### Nyheder. 1 EasyCale v. 1.3.

Dette skrift beskriver kortfattet de nyheder, der er kommmet til<br>EasyCalc i forhold til beskrivelsen i Brugervejledning til<br>EasyCalc v. 1.0.<br>Læsningen af dette skrift forudsætter, at Brugervejledning til<br>EasyCalc er blevet EasyCalc i forhold til beskrivelsen i Brugervejledning til EasyCalc v. 1.0.

Læsningen af dette skrift forudsætter, at Brugervejledning til EasyCalc er blevet gennemlæst.

### Nyheder.

Nu er det muligt at KOMMUNIKERE mellem EasyCalc modeller !

Det er muligt både at kommunikere regneregler og værdier. Kopieringen af regneregler sker med funktionstaster, og på denne måde er det muligt at "genbruge" regneregler fra en model i andre, svarende til at brugeren i tekstbehandling "genbruger" allerede indskreven tekst. ellem EasyCalc modeller !<br>
nikere regneregler og værdier.<br>
ed funktionstaster, og på denne<br>
regneregler fra en model i andre,<br>
behandling "genbruger" allerede<br>
at læse VÆRDIER fra eller at<br>
nu. Funktionerne ligner kopierin

Derudover er det muligt DYNAMISK at læse VÆRDIER fra eller at skrive værdier i andre modeller.

Funktionstaster:

UDLÆS og INDLÆS MODEL virker nu. Funktionerne ligner kopiering (nu blot mellem modeller).

Funktionstasterne anvendes til at kopiere rækker, søjler eller områder fra et sted i en model til et sted i en anden model. Kopieringen er destruktiv, dvs. data i det område, der kopieres til, slettes.

Efter tryk på INDLAS eller UDLÆS MODEL stiller redigeringsprogrammet følgende spørgsmål:

### Skriv navn på model:

Brugeren skal her indtaste en model-angivelse, svarende til

### Nyheder. 2 Ny INSEE dia mampiasa ny INSEE dia mampiasa ny INSEE dia mampiasa ny INSEE dia mampiasa ny INSEE dia mampiasa ny INSEE dia mampiasa ny INSEE dia mampiasa ny INSEE dia mampiasa ny INSEE dia mampiasa ny INSEE dia mampiasa ny Nyheder.<br>EasyCalc v. 1.3. Nyheder.<br>EasyCalc v. 1.3. EasyCalc v. 1.3. Nyheder.<br>syCalc v. 1.3.  $y$ heder.<br>alc v. 1.3.  $\frac{1}{1}$ . 1.3.  $\frac{1}{1}$ .3.  $\frac{1}{3}$ .

indtastningen ved start af redigering. Om nødvendigt bliver brugeren bedt om at indtaste disk-angivelse og kodeord.

the contract of the contract of the contract of the contract of the contract of the contract of the contract of

Herefter stilles følgende spørgsmål:

Rækker, Søjler eller Område: Regneregler, Formater eller Begge:  $\overline{b}$ 

Her skal først angives, om der skal kopieres rækker, søjler eller et område. Dernæst skal angives, hvad der skal kopieres. Det er muligt at kopiere enten regneregler (inklusive tekster, konstanter og værdier) eller formater eller begge dele. Hvis der vælges formater, og der kopieres fra rækker/søjler, kopieres række/søjle-formatet samt formatet for cellerne, der indgår. Hvis der kopieres område, kopieres derimod kun formaterne i cellerne.

 Redigeringsprogrammet spørger, hvor der skal kopieres fra: Celle-markørens position er ikke, som ved f.eks. INDSÆT og SLET, afgørende for, hvilken række/søjle, der vælges.

### Fra: A7..A10

Ved funktionen INDLÆS MODEL angives derfor det område, der skal indlæses fra. Indlæsningen sker fra en anden model.

Ved funktionen UDLÆS MODEL angives derfor det område, der skal udlæses fra i den model, der redigeres.

Der foreslås den række/søjle/celle, celle-markøren står på, men det kan ændres. Der trykkes på RETURN oq EasyCalc skriver .… (to prikker). Herefter angives den anden celle-id og der trykkes RETURN. en står på,<br>alc skriver<br>e-id og der

### Til: B7..B10

Her skal angives, hvor der skal kopieres til.

### Nyheder. 3 EasyCale v. 1.3.

- 2010 - 2011 - 2012 - 2012 - 2013 - 2014 - 2015 - 2017 - 2018 - 2019 - 2019 - 2019 - 2019 - 2019 - 2019 - 20<br>2014 - 2016 - 2017 - 2018 - 2019 - 2019 - 2019 - 2019 - 2019 - 2019 - 2019 - 2019 - 2019 - 2019 - 2019 - 2019

Ved funktionen INDLÆS MODEL angives derfor det område, der skal indlæses til i den model, der redigeres.

Ved funktionen UDLÆS MODEL angives derfor det område, der skal udlæses til. Udlæsningen sker til en anden model.

Der kan angives, at der skal kopieres flere rækker eller søjler. Det kan også angives, at et antal rækker/søjler skal kopieres over i et større antal, således at kopieringen gentages. F.eks. kan man kopiere søjle A..B over i søjle C..F. Søjle C og E vil så blive en kopi af A, og søjleDog F vil blive en kopi af B. Der kræves dog, at det antal rekker/soiler, der kopieres fra, passer med et helt antal gange det antal rekker/sojler, der kopieres til. F.eks. er det ikke tilladt at kopiere rekke 1..2 til rekke 3..7 (2 rekker til 5 rekker).

Tilsvarende gor sig gældende for områder. Man kan godt kopiere et mindre område over i et større. F.eks., Al..B2 til Cl..F4. Området Al..B2 vil så blive kopieret til de fire områder Cl..D2, El..F2, C3..D4 og E3..F4, som tilsammen udgør området Cl..F4. Det gælder dog også her, at det område, der kopieres fra, skal kunne vere et helt antal gange i det område, der kopieres til. F.eks. er det ikke tilladt at kopiere Al..B2 til Cl..F3 (2x2 område til 4x3). Man kan godt kopiere<br>. Al..B2 til Cl..F4.<br>il de fire områder<br>lsammen udgør området<br>område, der kopieres<br>ge i det område, der<br>at kopiere Al..B2 til<br>redigeringsprogrammet<br>edigeringsprogrammet<br>gen ændringer i

Hvis der kopieres regneregler, sperger redigeringsprogrammet nu, hvorledes de skal behandles:

### Uforandret, Ændret eller Spørg: u

Ved uforandret kopiering sker ingen ændringer i regnereglerne.

Eksempel:

## Nyheder. 4 EasyCalc v. 1.3. N<br>EasyC N<br>EasyC

Celle B3 refererer til Al. B3 kopieres uforandret til området B4..B5. Bade B4 og B5 vil efter kopieringen referere til Al.

Ved kopiering med endring korrigeres referencer til celler i regnereglerne. En celle, der refererer til en anden celle 1 søjle til venstre og 2 rækker over, kopieres. Den celle, der kopieres til, vil så referere til cellen 1 søjle til venstre og 2 rækker over den.

### Eksempel:

Celle B3 refererer til Al. B3 refererer til en celle 2 rækker over og 1 søjle til venstre. B3 kopieres ændret til området B4..B5. B4 skal efter kopieringen referere til en celle i samme afstand, altså A2. Tilsvarende vil B5 efter kopieringen referere til A3. rækker over og l søjle til<br>..B5.<br>ere til en celle i samme<br>gen referere til A3.<br>spørgsmål om celle-id skal<br>met for hver celle-id i<br>kopieres fra, spørge om det<br>dret. D.v.s. man har mulighed<br>ringsformer. Den celle-id,<br>er vist

Hvis der vælges kopiering med spørgsmål om celle-id skal ændres, vil redigeringsprogrammet for hver celle-id i regnereglerne i de celler, der kopieres fra, spørge om det skal kopieres ændret eller uforandret. D.v.s. man har mulighed for at blande de to kopieringsformer. Den celle-id, redigeringsprogrammet spørger om, er vist oplyst.

Eksempel:

the contract of the contract of the contract of the contract of the contract of the contract of

Celle B3 indeholder regnereglen "sum (A1..B2)". B3 kopieres til området B4..B5.

Redigeringsprogrammet spørger:

Regne-regel i celle B3:

sum (Al..B2)

### Nyheder.<br>EasyCalc v. 1.3. Nyheder.<br>
EasyCalc v. 1.3.<br>
EasyCalc v. 1.3.

Uforandret eller Andret: u Regne-regel i celle B3: sum (Al. .B2)

 

Uforandret eller Ændret: æ

Der svares uforandret for efter kopieringen indeholde<br>vil efter kopieringen indeholde<br>indeholde<br>indeholder of the control of the control of the control of the control of the control of the control of the control of the con ber svares uroranaret ro<br>efter kopieringen indeholde<br>vil efter kopieringen indeh Der svares uforandret for "Al" og ændret for "B2". B4 vil efter kopieringen indeholde regnereglen: "sum (A1..B3)". B5 vil efter kopieringen indeholde regnereglen: "sum (Al..B4)".

dæ

# Nyheder. 6 EasyCale v. 1.3. Nyl<br>EasyCa<br>EasyCa

Regne-regler:

Der er indfort 2 nye regneregler til dynamisk lesning og skrivning af VERDIER i andre modeller.

Regneregel IND:

ind( Al , A2 , A3 , BK19/(CL23+1.05) )

og dette betyder:

ind( Al , A2 , A3 , BK)<br>og dette betyder:<br>I den model, der rediger<br>indeholder en tekst med e<br><u>både</u> modellaren og disk:<br>ier angivet i Al, kaldes her<br>er angivet i Al, kaldes her<br>angives i Al, kaldes her<br>model. System-kodeor I den model, der redigeres, læses indholdet af Al. Al indeholder en tekst med en model-angivelse, der indeholder både modelnavn og disk-betegnelse, svarende til den indtastning der sker ved start af redigering. Den model, der er angivet i Al, kaldes herefter for den refererede model.

A2 og A3 er ligeledes celler i den model, der redigeres, og de indeholder tekster med eventuelle kodeord, til den refererede model. System-kodeordet angives i A2, og funktions-kodeordet angives i A3. Da funktions-kodeordet endnu ikke bruges, kunne man have skrevet:

ind( Al , A2 ,, BK19/(CL23+1.05) )

ligesom A2 kan undlades, hvis der ikke findes system-kodeord til den refererede model.

I IND-reglens sidste felt kan enhver form for regneregel skrives. Denne regneregel benytter værdier i celler fra den 'refererede model.

### Regneregel UD:

ud( Al , A2 , A3 , A4 , sum(B1..D10)/F305 )

### Nyheder. 7 EasyCalc v. 1.3. heder.<br>lc v. 1.3. N<br>EasyC heder.<br>lc v. 1.3.

Al..A3 har samme betydning som ovenfor. A4 angiver cellen i den refererede model, hvortil resultatet af den afsluttende regneregel udskrives. I dette tilfælde udskrives den beregenede værdi fra den efterfølgende regneregel altså i den refererede model's celle A4. Regnereglen udføres på værdier fra den model, der redigeres.

Når et resultat skrives ud i en anden model, ændres regnereglens værdi og regneregel-udtryk. Formatet bevares. Det nye regneregel-udtryk er en tal-konstant, der principielt ser således ud: —1.123456789012E+000.

Da formatet bevares i cellen, vil udskrivning på databilledet af denne konstant følge det angivne format.

Når et resultat skrives<br>
regnereglens værdi og regner<br>
nye regneregel-udtryk er en<br>
således ud: -1.1234567890<br>
Da formatet bevares i celler<br>
af denne konstant følge det<br>
For begge regneregler gælder<br>
frit kan placeres i de For begge regneregler gælder, at model-angivelse og kode-ord frit kan placeres i den model, der redigeres, så lenge referencerne er lovlige. Der er således ingen binding på tekst-cellernes placering, idet ud-regnereglen eksempelvis kunne se således ud:

ud( 299 ,,, BK254 , sum(Bl..D10)/F305 )

der betyder:

しかいしょう アイ・シー かいしょう アイ・シー アイ・シー アイ・シー アイ・シー

 

I den model, der redigeres, skal den viste regneregel udfores, hvorefter værdien udleses til celle BK254 i den model, der refereres til via celle 299.

Det kan iøvrigt ses, at der ikke er angivet kodeord til den refererede model.

### Nyheder. 8 EasyCalc v. 1.3 N<br>EasyC  $v$ heder.<br>
alc v. 1.3.

 

> Alle rapporterede fejl i tidligere versioner er rettet, idet vi takker for den hjælp brugerne har ydet os.

> Specielt er det nu også muligt at benytte arbejdsfiler med SUPERMAX udgaven.

Der gøres opmærksom på, at funktionen ANT nu hedder ANTAL.

Ved eventuelle henvendelser til DDE, anmodes brugerne om at benytte det vedhæftede rapporterings-ark.

### Forbedringer.

SUPERMAX udgaven.<br>
Der gøres opmærksom på, at funk<br>
Ved eventuelle henvendelser<br>
benytte det vedhæftede rapporte<br>
Forbedringer.<br>
EasyCalc v. 1.3 redigerings-del<br>
således opleve, at EasyCalc v.<br>
end tidligere versioner.<br>
Al EasyCalc v. 1.3 redigerings-del er blevet forbedret. Brugeren vil således opleve, at EasyCalc v. 1.3 arbejder væsentligt hurtigere end tidligere versioner.

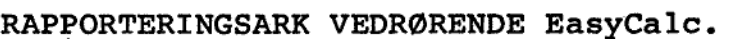

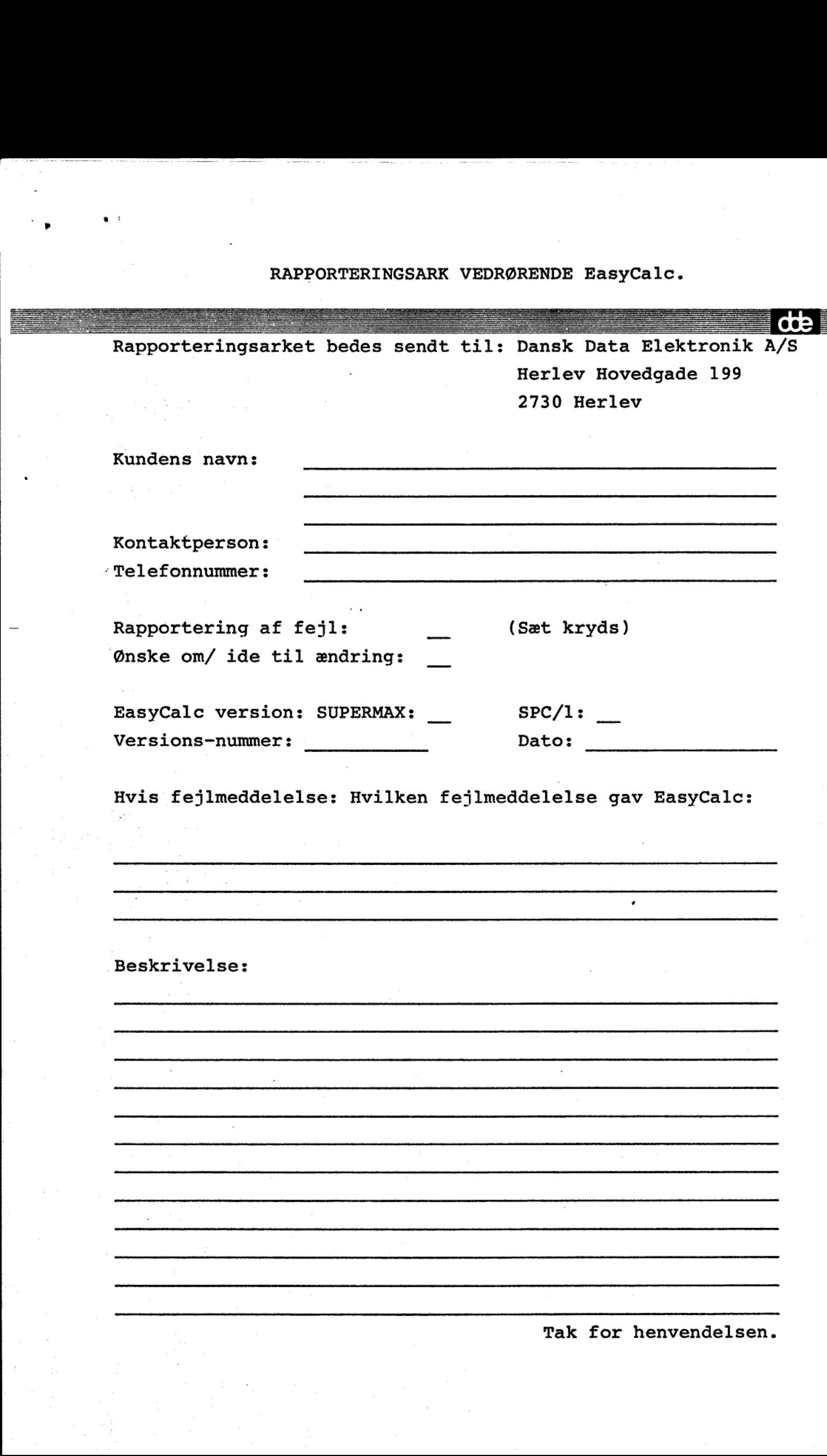

-

 $\bullet$ 

Tak for henvendelsen.